## **BMENET userID and BME email address:**

1. Enter the website of BME student account administration site: <https://accadmin.hszk.bme.hu/index.php> (active Neptun user name and password are needed):

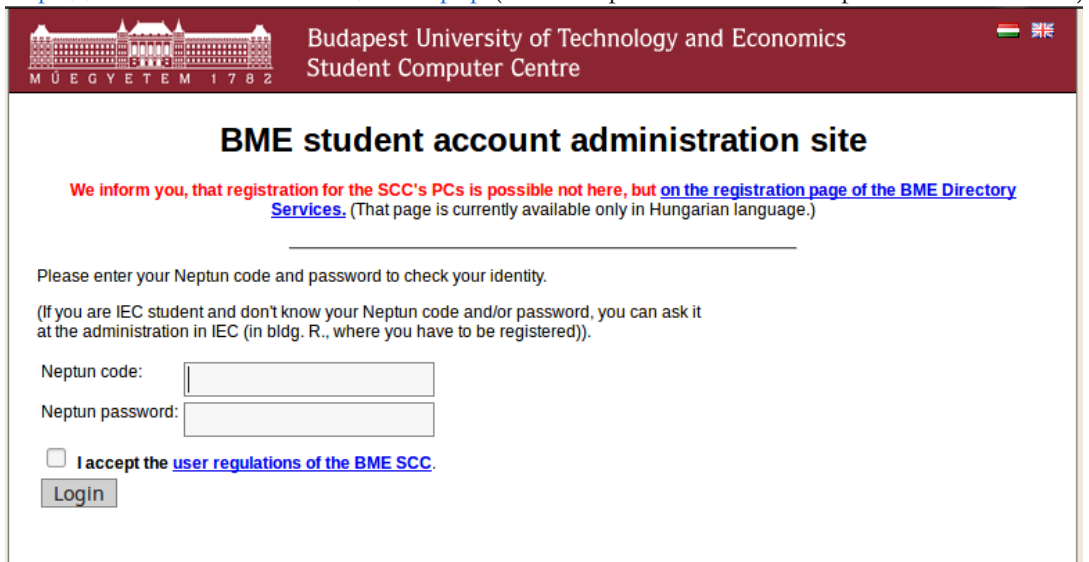

2. Here you find your BMENET userID! If you do not have userID yet, follow the steps given in the website.

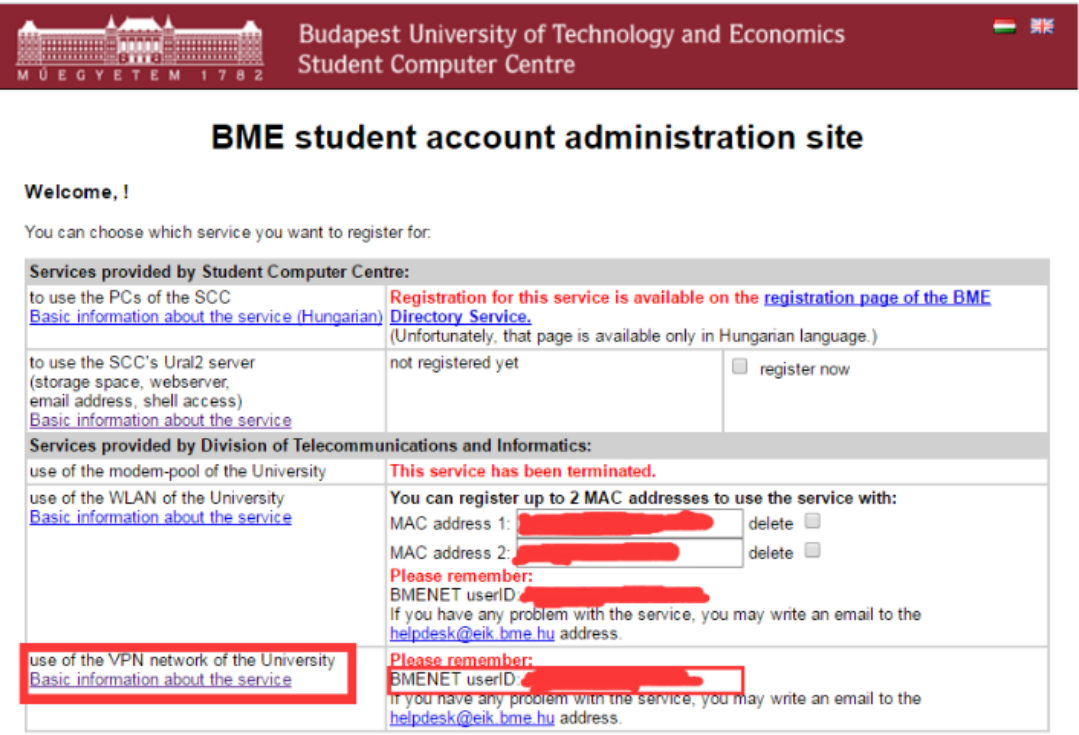

3. If you don't have BME email address ending with "…bme.hu" (for example: myemail@hszk.bme.hu), you should register one here:<https://accadmin.hszk.bme.hu/index.php>

## **VPN connection set up for remote connection to the BME IP network!**

This step is not needed if you use the net from BME IP network!

## (About VPN: [https://en.wikipedia.org/wiki/Virtual\\_private\\_network\)](https://en.wikipedia.org/wiki/Virtual_private_network)

Cisco

Mac OS X

Linux

**VPN connection settings** 

1. Login the BMENET website:<https://net.bme.hu/ravpn/?lang=en> with login with your BMENET userID and corresponding password!

user guide<br>readme

user guide<br>readme

user guide<br>readme

user guide<br>readme

The above Windows versions of the Cisco installer prepare these settings automatically during installation. Those who already have Cisco VPN Client installed on their computer or those who use other than Windows must creat

 $10.4x, 10.5x$ 

 $10.2.x, 10.3.x$ 

2. Select a proper software according to your operation system and install it.

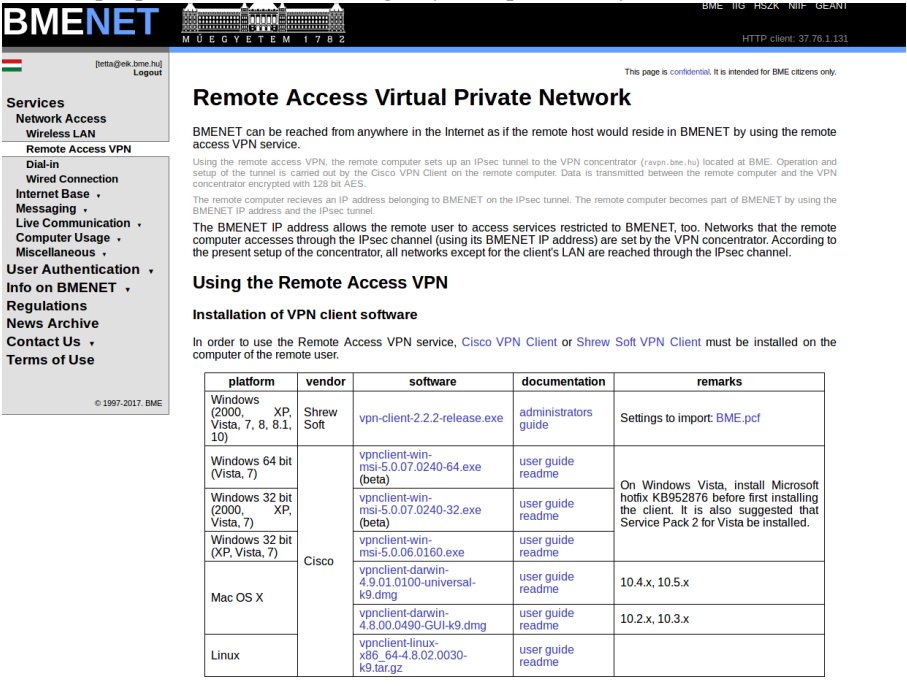

Shrew Soft VPN Client can be configured to connect to BMENET most easily by importing BME.pcf.

2

## **Matlab installation**

- 1. This requires BME email address (e.g. myemail@hszk.bme.hu, youremail@mail.bme.hu, etc.)! If you don't have it, read the first page of this document.
- 2. Register yourself on:<https://www.mathworks.com/login>

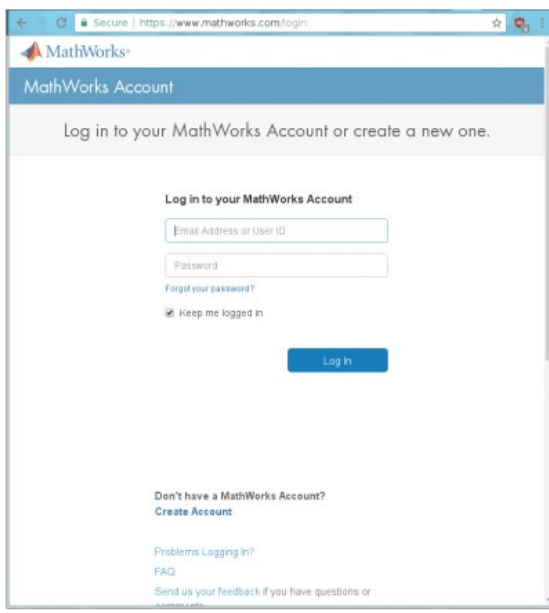

3. Associate your MathWorks Account with BME Mathworks license (use the "Student" License)!

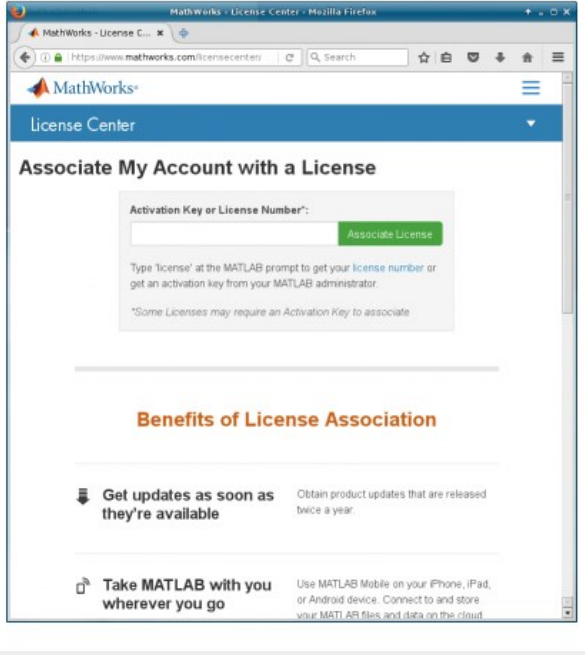

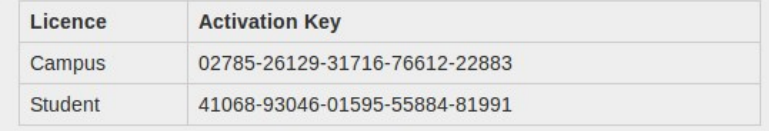

- 4. After you can use the Matlab Online:<https://matlab.mathworks.com/>
- 5. You can download the Matlab installer from your MathWorks Account :

Click on the  $\bullet$  icon!

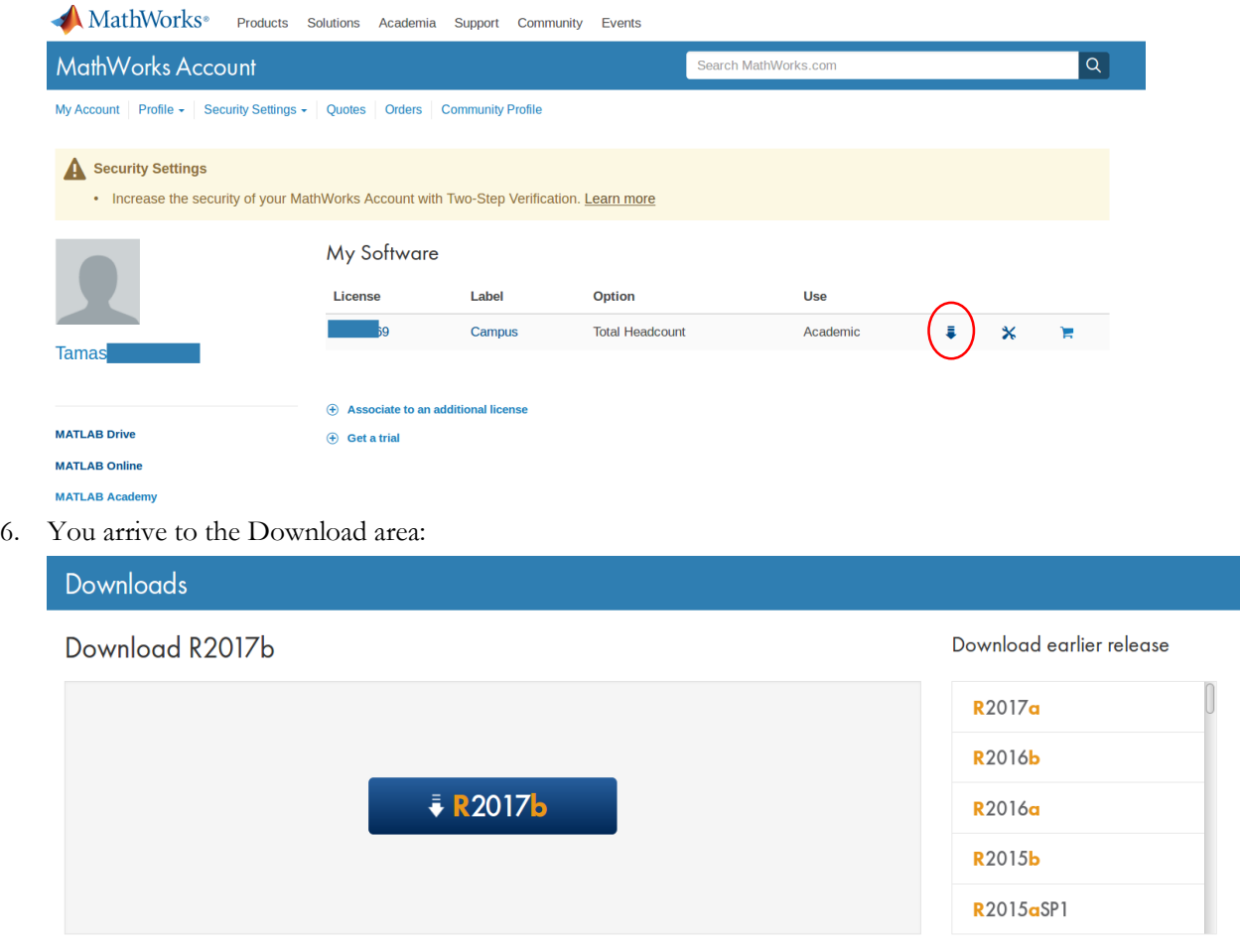

- R2017b<br>Released: 2017-09-20<br>System Requirements<br>Release Highlights
- 7. Go ahead!...
- 8. During the installation, use your MathWorks Account data when required (login name / password)